IBM Storage Driver for OpenStack Version 1.5.0

*User Guide*

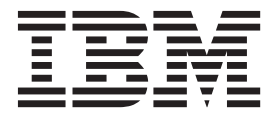

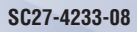

**Note**

Before using this document and the product it supports, read the information in ["Notices" on page 21.](#page-28-0)

#### **Edition notice**

Publication number: SC27-4233-08. This publication applies to version 1.5.0 of the IBM Storage Driver for OpenStack and to all subsequent releases and modifications until otherwise indicated in a newer publication.

#### **© Copyright IBM Corporation 2012, 2015.**

US Government Users Restricted Rights – Use, duplication or disclosure restricted by GSA ADP Schedule Contract with IBM Corp.

# **Contents**

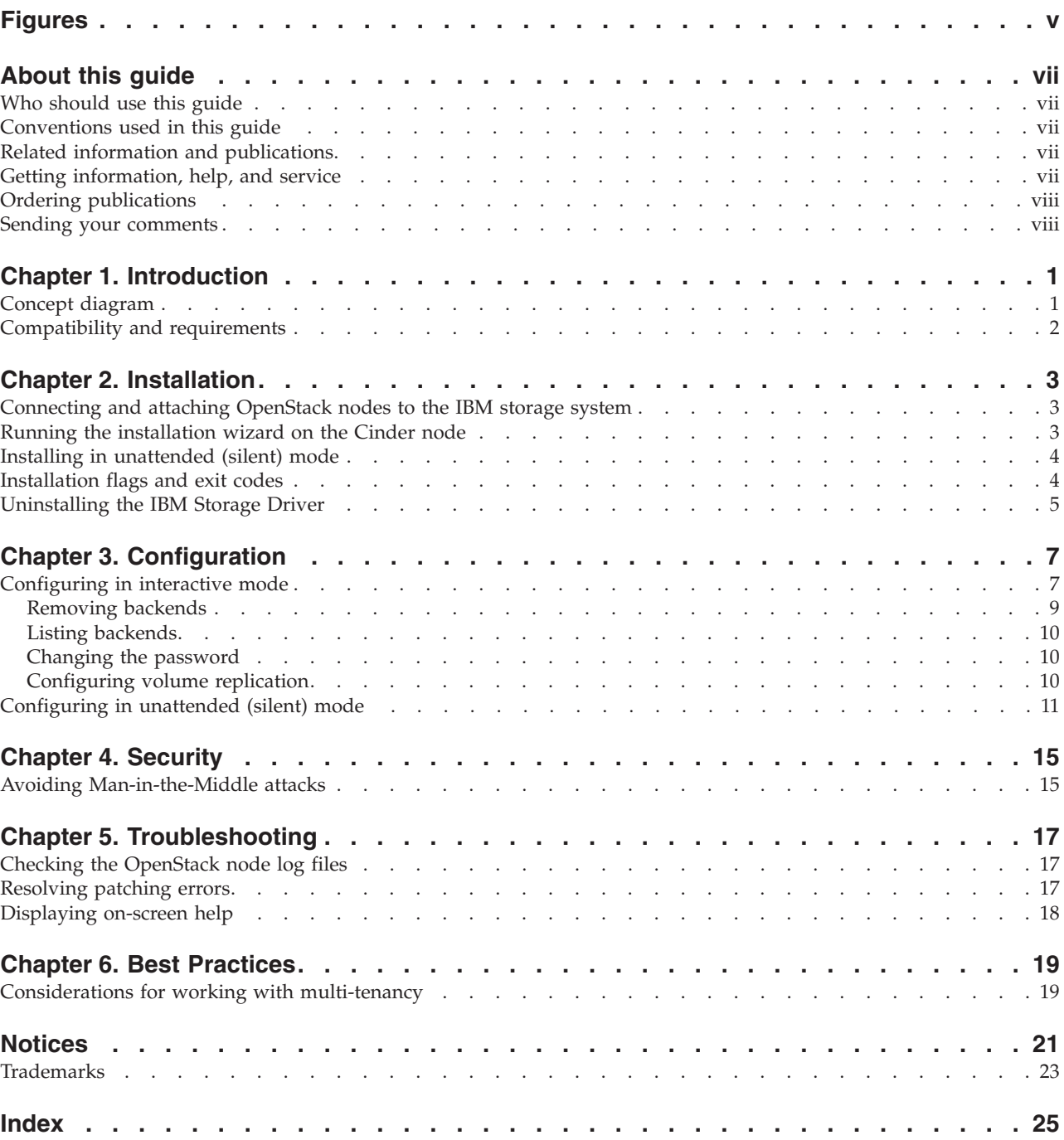

# <span id="page-4-0"></span>**Figures**

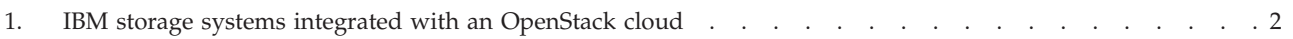

## <span id="page-6-0"></span>**About this guide**

This guide describes how to install and configure the IBM® Storage Driver for OpenStack.

## **Who should use this guide**

This guide is intended for system administrators who are familiar with the OpenStack cloud environment and the supported IBM storage systems that are used.

## **Conventions used in this guide**

These notices are used in this guide to highlight key information.

**Note:** These notices provide important tips, guidance, or advice.

**Important:** These notices provide information or advice that might help you avoid inconvenient or difficult situations.

**Attention:** These notices indicate possible damage to programs, devices, or data. An attention notice appears before the instruction or situation in which damage can occur.

## **Related information and publications**

You can find additional information and publications related to the IBM Storage Driver for OpenStack on the following information sources.

- [IBM Knowledge Center](http://www.ibm.com/support/knowledgecenter)
- IBM DS8000<sup>®</sup> [Information Center](http://publib.boulder.ibm.com/infocenter/dsichelp/ds8000ic) (publib.boulder.ibm.com/infocenter/dsichelp/ ds8000ic)
- IBM XIV<sup>®</sup> [Storage System Information Center](http://publib.boulder.ibm.com/infocenter/ibmxiv/r2) (publib.boulder.ibm.com/ infocenter/ibmxiv/r2)
- [OpenStack Block Storage \(Cinder\) reference page](http://wiki.openstack.org/Cinder) (wiki.openstack.org/Cinder)
- [OpenStack Storage reference page](http://www.openstack.org/software/openstack-storage) (www.openstack.org/software/openstackstorage)
- [OpenStack Documentation](http://docs.openstack.org) (docs.openstack.org)

## **Getting information, help, and service**

If you need help, service, technical assistance, or want more information about IBM products, you can find various sources to assist you. You can view the following websites to get information about IBM products and services and to find the latest technical information and support.

- [IBM website](http://www.ibm.com) (ibm.com<sup>®</sup>)
- [IBM Support Portal website](http://www.ibm.com/storage/support) (www.ibm.com/storage/support)
- [IBM Directory of Worldwide Contacts website](http://www.ibm.com/planetwide) (www.ibm.com/planetwide)

### <span id="page-7-0"></span>**Ordering publications**

The IBM Publications Center is a worldwide central repository for IBM product publications and marketing material.

The [IBM Publications Center website](http://www.ibm.com/shop/publications/order/) (www.ibm.com/shop/publications/order/) offers customized search functions to help you find the publications that you need. Some publications are available for you to view or download at no charge. You can also order publications. The publications center displays prices in your local currency.

### **Sending your comments**

Your feedback is important in helping to provide the most accurate and highest quality information.

#### **Procedure**

To submit any comments about this guide or any other IBM Storage Host Software documentation:

- v Go to the [online feedback form](http://pic.dhe.ibm.com/infocenter/strhosts/ic/topic/com.ibm.help.strghosts.doc/icfeedback.htm) (http://pic.dhe.ibm.com/infocenter/strhosts/ic/ topic/com.ibm.help.strghosts.doc/icfeedback.htm). You can use this form to enter and submit comments.
- v You can send your comments by email to [starpubs@us.ibm.com.](mailto:starpubs@us.ibm.com?subject=IBM Storage Host Software Solutions publications) Be sure to include the following information:
	- Exact publication title and version
	- Publication form number (for example: GC00-1111-22)
	- Page, table, or illustration numbers that you are commenting on
	- A detailed description of any information that should be changed

**Note:** When you send information to IBM, you grant IBM a nonexclusive right to use or distribute the information in any way it believes appropriate without incurring any obligation to you.

## <span id="page-8-0"></span>**Chapter 1. Introduction**

The IBM Storage Driver for OpenStack is a software component that integrates with the OpenStack cloud environment and enables utilization of storage resources provided by supported IBM storage systems.

After the driver is installed on the OpenStack Cinder (OpenStack Block Storage) nodes, storage volumes can be allocated by the Cinder nodes to the Nova-compute nodes. Virtual machines on the Nova-compute nodes can then utilize these storage resources.

**Important:** Unless stated otherwise, all references to XIV storage system in this guide relate to Spectrum Accelerate as well.

### **Concept diagram**

The following figure illustrates how an IBM storage system (DS8000 , XIV or Spectrum Accelerate) is connected to the OpenStack cloud environment and provides storage resources when the IBM Storage Driver for OpenStack is installed on the OpenStack Cinder nodes.

The OpenStack cloud is connected to the IBM storage system over Fibre Channel or iSCSI (iSCSI is supported only with XIV and Spectrum Accelerate systems).

Remote cloud users can issue requests for storage resources from the OpenStack cloud. These requests are transparently handled by the IBM Storage Driver, which communicates with the IBM storage system and controls the storage volumes on it. The IBM storage resources are then provided to the Nova-compute nodes in the OpenStack cloud.

<span id="page-9-0"></span>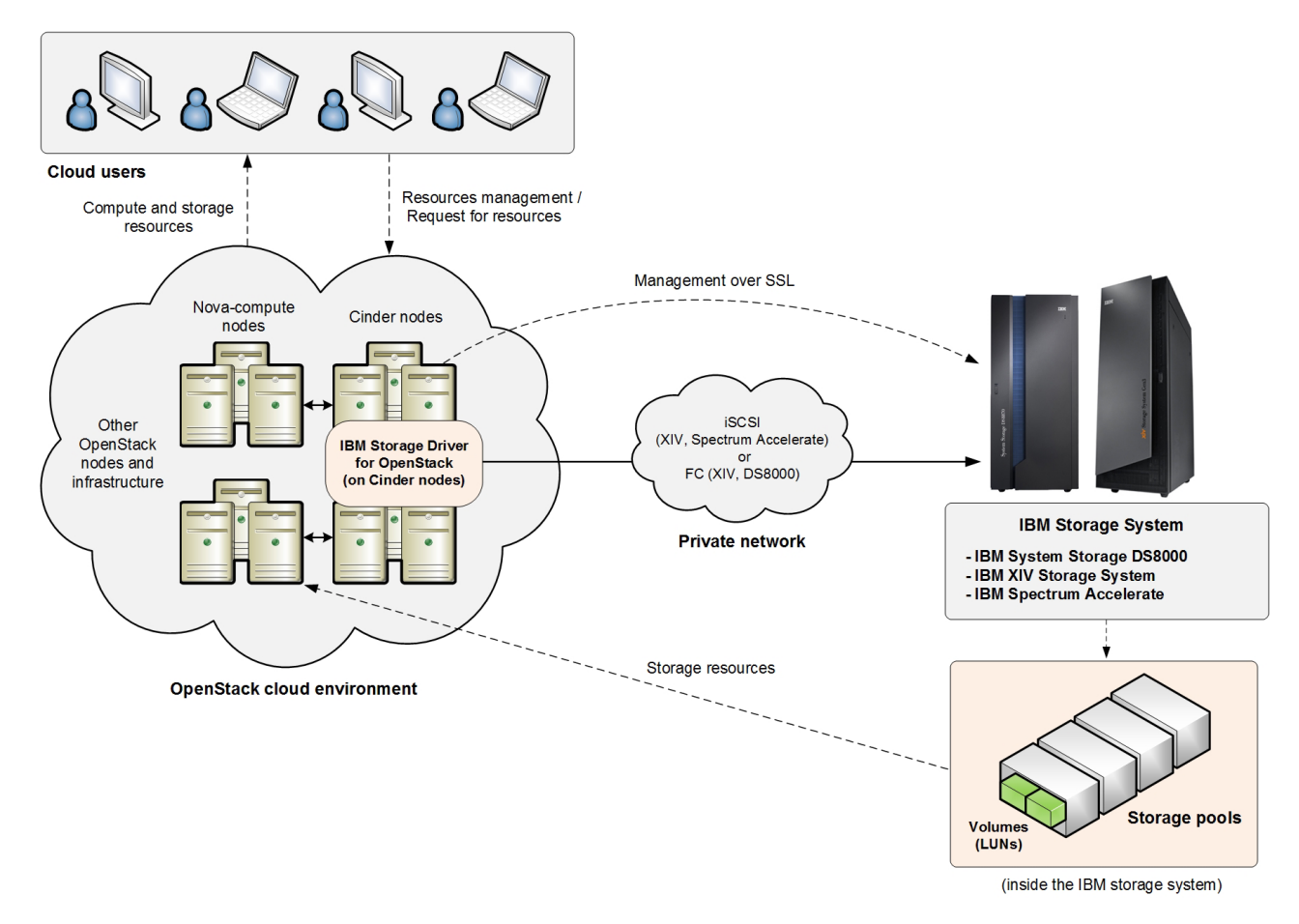

*Figure 1. IBM storage systems integrated with an OpenStack cloud*

**Attention:** XIV or Spectrum Accelerate systems cannot be used together with DS8870 systems by the same IBM Storage Driver installation. Accordingly, determine in advance which system type best suits your OpenStack cloud environment, and use the IBM Storage Driver only with XIV technology systems (XIV and Spectrum Accelerate) or only with DS8870 systems.

## **Compatibility and requirements**

For the complete and up-to-date information about the compatibility and requirements of the IBM Storage Driver for OpenStack, refer to the latest release notes.

You can find the latest release notes on the [IBM Knowledge Center](http://www.ibm.com/support/knowledgecenter/) (ibm.com/support/knowledgecenter/) or on the [IBM Fix Central](http://www.ibm.com/support/fixcentral) (www.ibm.com/support/fixcentral).

**Note:** Refer to the relevant OpenStack documentation for information about how to deploy the compatible release of the OpenStack platform on your cloud nodes.

## <span id="page-10-0"></span>**Chapter 2. Installation**

The IBM Storage Driver for OpenStack should be installed on each OpenStack Cinder node.

For XIV systems that use iSCSI connectivity, an option for increased security with CHAP authentication is available.

**Important:** Use only one connection type (Fibre Channel or iSCSI) per XIV system configuration. A configuration in which one XIV system is configured twice with different connection types is not supported.

### **Connecting and attaching OpenStack nodes to the IBM storage system**

To ensure proper connection and attachment, refer to the following information sources, depending on the IBM storage system that is used:

- v If you are using an XIV storage system and a Red Hat Enterprise Linux (RHEL) node, refer to the [IBM XIV Host Attachment Kit documentation.](http://www-01.ibm.com/support/knowledgecenter/STJTAG/hsg/hsg_hak_kcwelcome.html) Focus on the documentation about setting the Fibre Channel (FC) or iSCSI connectivity parameters with xiv fc admin or xiv iscsi admin (according to your connectivity type). Run the appropriate utility with the -C flag to attain the required configuration for the relevant connection.
- v If you are using FC connectivity and an XIV storage system, ensure that proper zoning is configured between the relevant OpenStack nodes and the XIV storage system. For more information about FC zoning, refer to the ['Overview of Fibre](http://www.ibm.com/support/knowledgecenter/HSG_HAK_240/HAG/hak_ug_ch2_overview_FC_zoning.html) [Channel zoning' section in the IBM XIV Host Attachment Kit documentation.](http://www.ibm.com/support/knowledgecenter/HSG_HAK_240/HAG/hak_ug_ch2_overview_FC_zoning.html)
- v If you are using a DS8000 storage system, refer to the ['Attaching and configuring](http://www.ibm.com/support/knowledgecenter/HW213_7.4.0/com.ibm.storage.ssic.help.doc/f2c_host_ic_intro_2ahag7.html) [hosts' section on the DS8000 Knowledge Center.](http://www.ibm.com/support/knowledgecenter/HW213_7.4.0/com.ibm.storage.ssic.help.doc/f2c_host_ic_intro_2ahag7.html)

### **Running the installation wizard on the Cinder node**

Run the installation wizard on each individual Cinder node as explained in the following procedure.

#### **Before you begin**

**Important:** You must have root user privileges on the Cinder node.

You can run the installation script in two ways:

- Regular mode in this mode you are prompted to provide connection parameters and other information in separate interactive steps.
- v Unattended mode in this mode you can avoid prompts in separate steps.

#### **Procedure**

Complete the following steps to run the installation in regular mode:

1. Extract the driver installation package onto the Cinder node. For example:

# tar xzvf IBM Storage Driver for OpenStack 1.5.0-[build].tgz

<span id="page-11-0"></span>2. From the extracted folder, run the following script:

install.sh

The following prompt is displayed:

Welcome to the IBM Storage Driver for OpenStack (v1.5.0) installation. Press [ENTER] to proceed.

3. Press **Enter**. The following prompt is displayed:

Installing IBM Storage Driver for OpenStack Python eggs... Patching open source driver... Configuring OpenStack with IBM XIV|DS8000 Storage System information... Installation of the IBM Storage Driver for OpenStack (v1.5.0-b602) is complete. Press [ENTER] to exit.

**Important:** If you encounter any errors during the driver patching stage, see ["Resolving patching errors" on page 17.](#page-24-0)

4. Press **Enter**. The IBM Storage Driver for OpenStack is now installed.

### **Installing in unattended (silent) mode**

Installation of the IBM Storage Driver in unattended mode (referred to as 'silent' in the CLI) allows you to avoid prompts in separate steps during the installation.

#### **Before you begin**

As in the regular installation, you must first extract the driver installation package onto the Cinder node:

```
# tar xzvf IBM_Storage_Driver_for_OpenStack_1.5.0-[build].tgz
```
#### **Procedure**

To install in unattended mode, enter the needed parameters on the command line in the following format:

```
#./install.sh -s
Installing IBM Storage Driver for OpenStack Python eggs...
Patching open source driver...
Configuring OpenStack with IBM XIV|DS8000 Storage System information...
Installation of the IBM Storage Driver for OpenStack (v1.5.0-b602) is complete.
```
### **Installation flags and exit codes**

The optional installation flags are available for you to use in your installation scripts.

#### **Installation flags**

```
-h, --help
```
Displays help and usage information

**-s, --silent**

Works in silent mode and supplies more information

#### <span id="page-12-0"></span>**-v, --version**

Displays the current IBM Storage Driver version

#### **-b, --build**

Displays the current IBM Storage Driver build

## **-r, --reinstall**

Can only be used with **-s** to silently reinstall the IBM Storage Driver

#### **-u, --upgrade**

Can only be used with **-s** to silently upgrade the IBM Storage Driver

### **Exit code information**

*Table 1. Exit codes in install.sh*

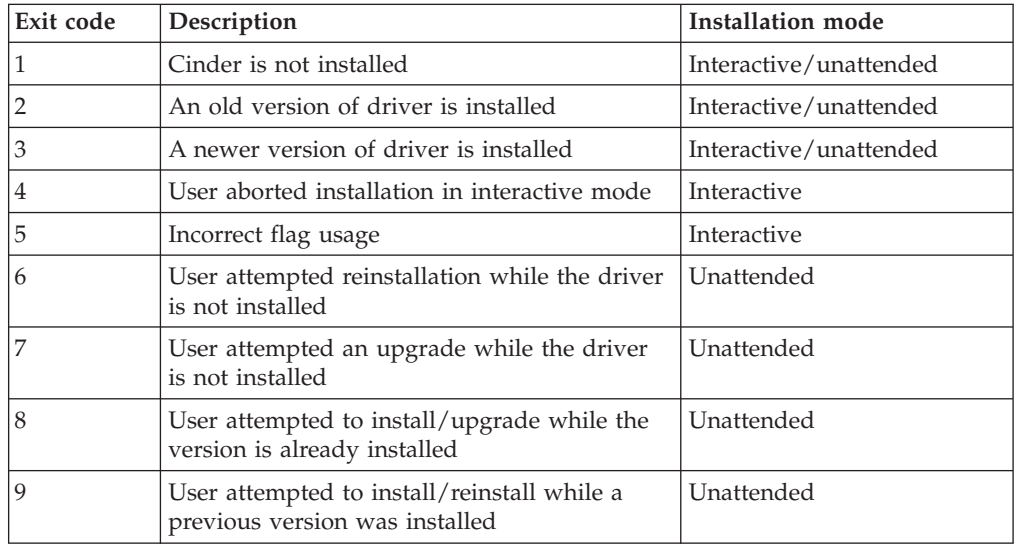

## **Uninstalling the IBM Storage Driver**

You can uninstall the IBM Storage Driver from each individual Cinder node at any time, as described in the following procedure.

#### **Before you begin**

Ensure that you have root user privileges on the Cinder node and the IBM storage resources are not currently in use.

**Attention:** Removal of the IBM Storage Driver disables the ability to control IBM storage volumes that may currently be in use by the OpenStack cloud environment. However, attached volumes remain fully functional even without the IBM Storage Driver. To restore control over such volumes after the uninstallation, reinstall the IBM Storage Driver and specify the same storage array details.

#### **Procedure**

Complete the following steps to uninstall the IBM Storage Driver:

1. Run the following script:

uninstall.sh -s

The following prompt is displayed:

```
IBM Storage Driver for OpenStack (v1.5.0) - Uninstallation
```

```
Are you sure you want to uninstall the IBM Storage Driver for OpenStack (v1.5.0)?
[Default: No]
```
2. Enter yes to confirm the removal of the IBM Storage Driver. If there are storage volumes that are still in use by the OpenStack cloud, a confirmation message specifies the amount and location of these volumes:

30 volumes on storage pool 'pool\_1' have remained attached to the host 'hostdev31.xiv.ibm.com' for OpenStack use. Are you sure you want to continue? [Default: No]:

3. Enter yes to confirm that you want to continue. The following prompt is displayed:

Stopping OpenStack Volume service... Removing IBM Storage information from OpenStack... Do you want to remove all backend-related configuration from the cinder.conf file? [Default: No ]:

4. Enter yes. The following prompt is displayed:

```
Removing IBM Storage Driver for OpenStack Python eggs...
Starting OpenStack Volume service...
The IBM Storage Driver for OpenStack (v1.5.0-b602) has been removed successfully.
Press [ENTER] to exit.
```
5. Press **Enter**. The IBM Storage Driver is now uninstalled.

**Note:** If you encounter any error during the uninstallation, see [Chapter 5,](#page-24-0) ["Troubleshooting," on page 17.](#page-24-0)

Alternatively, you can issue the **uninstall.sh -s** command to uninstall the IBM Storage Driver:

uninstall.sh -s

For example:

```
#./uninstall.sh
1 volumes on storage pool 'pool_1' have remained attached to
the host 'hostdev31e.xiv.ibm.com' for OpenStack use.
Stopping OpenStack Volume service...
Removing IBM Storage information from OpenStack...
Removing IBM Storage Driver for OpenStack Python eggs...
Starting OpenStack Volume service...
The IBM Storage Driver for OpenStack (v1.5.0-b602) has been removed successfully.
```
## <span id="page-14-0"></span>**Chapter 3. Configuration**

After you install the driver, you can configure it by issuing the **configure.sh** command.

Before you begin, verify that:

- You have root user privileges on the Cinder node.
- OpenStack nodes are physically connected and logically attached to the IBM storage system.
- v A predefined storage pool is ready on the IBM storage system. For information about how to define a storage pool, refer to the IBM storage system documentation or contact your storage administrator.

**Note:** When using domains with the XIV system running microcode 11.5 or later, refer to [Chapter 6, "Best Practices," on page 19.](#page-26-0)

During configuration you can connect the Cinder node to one or more IBM storage systems using different connectivity types and user credentials. Each individual connection between the Cinder node and a storage system is referred to as a volume backend.

You can run the configuration script in two ways:

- v Interactive mode in this mode you are prompted to provide connection parameters and other information in separate interactive steps (see "Configuring in interactive mode").
- Unattended mode in this mode you can avoid prompts in separate steps (see ["Configuring in unattended \(silent\) mode" on page 11\)](#page-18-0).

#### **Configuring in interactive mode**

When you configure the IBM Storage Driver for OpenStack in interactive mode, you are prompted to provide connection parameters and other information in separate interactive steps.

#### **About this task**

The configuration script adds details for backends to the cinder.conf file and restarts the cinder-volume service. You can also list or remove the configured backends, or update the storage system password in the cinder.conf file.

#### **Procedure**

Complete the following steps to configure the IBM Storage Driver for OpenStack in interactive mode:

1. Locate the directory where the installation packages were saved and issue the following command.

configure.sh

Press **Enter** after the welcome screen appears:

Welcome to the IBM Storage Driver for OpenStack (v1.5.0-b602) configuration. Press [ENTER] to proceed.

2. After pressing **Enter**, the following message is displayed:

No backends were configured yet. Would you like to configure a new backend? [Default: Yes ]:

3. Type Y to configure a new backend. The following message is displayed:

Enter the storage system type  $[x]$ iv or  $[d]$ s8k:  $[Definition x]$ :

4. Enter the storage system type. The following prompt is displayed:

Enter the storage system IP address or hostname:

5. Enter the storage system IP address or host name. The following prompt is displayed:

Enter the username: [Default: admin ]: Enter the password:

6. Enter the user name and password. The following prompt is displayed for XIV storage systems:

Specify the connectivity type, [f]ibre channel or [i]SCSI: [Default: i ]:

**Note:** At this stage, the DS8000 configuration requires two additional steps:

• Entering the DS8000 storage identifier.

Enter the IBM DS8000 Storage unit identifier:

• Specifying location of the Java executable file on the Cinder node.

Please enter the full path of the Java executable: [Default: /usr/bin/java ]:

7. For XIV storage systems, specify the type of connection that you have. The following prompt is displayed:

Enter the name of the storage pool to be used:

8. Enter the name of an XIV storage pool that is predefined for your OpenStack environment or a storage pool ID for DS8000 systems in the *P#* format. If you selected to use iSCSI as your connection type, you are prompted with the following directive:

Would you like to use CHAP authentication (relevant only to iSCSI connections) for all iSCSI backends? [Default: N ]:

Select y (yes) or n (no) to choose whether to use iSCSI CHAP authentication. If you enter y (yes), CHAP names and secrets are generated automatically for each host that uses the storage system, and are not shown. If hosts were manually predefined on the XIV storage system prior to the IBM Storage Driver

<span id="page-16-0"></span>installation, iSCSI connectivity for these hosts will be affected depending on your choice on the CHAP authentication step:

- v If you choose y to enable CHAP authentication, iSCSI connectivity will not work with any host that was manually predefined on the XIV side.
- v If you choose n to disable CHAP authentication, iSCSI connectivity will not work with hosts for which CHAP parameters were specified on the XIV side. iSCSI connectivity will work only with hosts for which CHAP parameters were not specified on the XIV side.

To avoid this problem, check for and remove any previous host definition that was made on an XIV storage system prior to the IBM Storage Driver installation. The following message is displayed:

```
A new backend, IBM-XIV hostdev31e.xiv.ibm.com pool 1 iscsi,
was successfully configured.
```
Choose an action: [a]dd backend, [r]emove backend, [l]ist, [c]hange password, [e]xit:

**Important:** For XIV microcode 11.5 or later, the storage pool can be part of a domain. For more information about how to configure the driver with multi-tenancy, see [Chapter 6, "Best Practices," on page 19.](#page-26-0)

9. If you intend to use the DS8000 volume replication feature, see ["Configuring](#page-17-0) [volume replication" on page 10.](#page-17-0)

### **Removing backends**

After configuration you can choose to remove a single backend or all backends.

#### **Procedure**

Complete the following steps to remove a backend:

1. Issue the configure.sh command.

Choose an action: [a]dd backend, [r]emove backend, [l]ist, [c]hange password, [e]xit:

2. Type remove to remove one or all backends. A list of all of the backends is created.

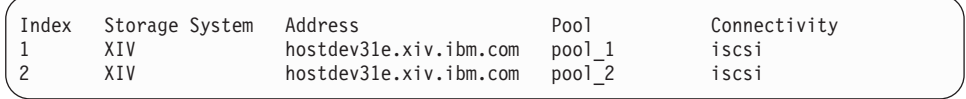

3. Specify the index number of the backend that you want to remove or all to remove all backends. If you enter an index number, that specific backend is removed. If you select all, the following message is displayed:

Are you sure you want to remove all configured backends? [Default: No ]:

4. Type yes or no. If you type yes, the following message is displayed:

All configured backends were removed.

No backends were configured yet. Would you like to configure a new backend? [Default: Yes ]:

5. Type yes to configure a new backend or no to exit.

## <span id="page-17-0"></span>**Listing backends**

After configuration you can produce a list of all backends.

#### **Procedure**

Complete the following steps to list the backends:

1. Issue the configure.sh command.

```
Choose an action: [a]dd backend, [r]emove backend, [l]ist,
[c]hange password, [e]xit:
```
2. Type list to list all backends. See the following example list:

```
Index Storage System Address Pool Connectivity<br>1 XIV hostdev31e.xiv.ibm.com pool 1 iscsi
1 XIV hostdev31e.xiv.ibm.com pool_1 iscsi<br>2 XIV hostdev31e.xiv.ibm.com pool_2 iscsi
                           hostdev31e.xiv.ibm.com pool 2 iscsi
Choose an action: [a]dd backend, [r]emove backend, [l]\overline{1}st, [c]hange password, [e]xit:
```
3. Type your selection.

### **Changing the password**

After configuration you can change the password for the backend.

#### **Procedure**

Complete the following steps to change the backend password:

1. Issue the configure.sh command.

Choose an action: [a]dd backend, [r]emove backend, [l]ist, [c]hange password, [e]xit:

2. Type change to edit the password. A list of backends is displayed. See the following example list:

```
Index Storage System Address Pool Connectivity<br>1 XIV hostdev31e.xiv.ibm.com pool 1 iscsi
1 XIV hostdev31e.xiv.ibm.com
2 XIV hostdev31e.xiv.ibm.com pool_2 iscsi
Please select the index of a backend to change its password [Default: Back]:
```
- 3. Select the backend whose password you want to change by typing the index number and pressing **Enter**.
- 4. Enter the password. After you change the password, the results are displayed. See the following example result screen:

```
Password for backend IBM-XIV_hostdev31e.xiv.ibm.com_pool_1_fibre_channel
was changed successfully.
```

```
Choose an action: [a]dd backend, [r]emove backend, [l]ist, [c]hange password, [e]xit:
```
## **Configuring volume replication**

Volume replication is required for disaster recovery and high-availability applications running on top of OpenStack-based clouds. The IBM Storage Driver for OpenStack supports synchronous (Metro Mirror) volume replication for DS8000 storage systems.

## <span id="page-18-0"></span>**Before you begin**

Prior to enabling volume replication, verify that the following requirements have been met:

- Primary and secondary storage pools exist on DS8000 systems.
- Reliable communication link is established between the primary and secondary sites, including physical connection and PPRC path.
- Metro Mirror replication is enabled on DS8000 storage systems.

#### **Procedure**

During configuration you can choose to enable replication for DS8000 systems:

1. Issue the configure.sh command.

Would you like to configure replication? [Default: n ]: y:

2. Type y to enable replication. The following prompt is displayed:

Enter the storage system IP address or hostname:

3. Enter the IP address or host name of the storage system for the secondary backend. The following prompt is displayed:

Enter the username: [Default: admin ]: Enter the password:

4. Enter the user name and password. The following prompt is displayed:

Enter the name of the storage pool to be used: Enter the IBM DS8000 Storage unit identifier:

5. Enter the name of the storage pool and the DS8000 storage identifier. Two storage backends are created. The SAN IP address and the replication SAN IP address of one backend serve as the replication SAN IP and SAN IP of the other backend.

## **Configuring in unattended (silent) mode**

The configuration script adds details for backends to the cinder.conf file and restarts the cinder-volume service. Also, you can incorporate a .ini file that contains the required connection parameters. To view a sample .ini file, see the EXAMPLE.ini file in the installation directory.

#### **Before you begin**

#### **Important:**

- v The configuration file must be a text file that contains the parameters for each backend. Retain the file in a secure folder and do not distribute the file over non-secure media. Use any required precaution to avoid unauthorized remote access to your IBM storage systems.
- When you use a .ini file to configure the IBM Storage Driver for OpenStack, the existing configuration is overwritten.

### **Procedure**

Type the command in the following format, where [file name] represents the directory location and name of the file:

configure.sh -s -i [file name]

For example:

# configure.sh -s -i path/config\_filename.ini

v For an XIV backend, the file must contain the following information:

```
[backend1]
xiv_ds8k_address = xiv1.domain.com or IP address
xiv_ds8k_user = storage_admin_user
xiv_ds8k_password = password
xiv_ds8k_vol_pool = poolname
xiv_ds8k_connection_type = iscsi or fibre_channel
xiv chap = disabled or enabled
```
The file can contain more sections with connection parameters for extra storage systems (extra backends). The details of each additional backend are specified in a separate section with a different name.

For example, [backend2] is the section name for the additional XIV system:

```
[backend2]
xiv_ds8k_address = xiv2.domain.com or IP address
xiv_ds8k_user = storage_admin_user
xiv_ds8k_password = password
xiv_ds8k_vol_pool = poolname
xiv_ds8k_connection_type = fibre_channel
```
• For a DS8000 backend with volume replication (see ["Configuring volume](#page-17-0) [replication" on page 10](#page-17-0) for DS8000 replication prerequisites), the file must contain the following:

```
[backend1]
xiv_ds8k_address = ds80001.domain.com or IP address
xiv_ds8k_user = storage_admin_user
xiv_ds8k_password = password
xiv_ds8k_vol_pool = poolname
xiv_ds8k_storage_array_type = ds8k
ds8\overline{k} storage unit = unit1
ds8k_java_path = /usr/bin/java
is support replication = True
replica_xiv_ds8k_address = replication_ds80001.domain.com or IP address
replica_xiv_ds8k_vol pool = replication ds8k poolname
replica_xiv_ds8k_user = replication_ds8k_storage_admin_user
replica_xiv_ds8k_password = replication_ds8k_password
replica ds8\overline{k} storage unit = replication ds8k_unit
```
For a DS8000 backend without volume replication, the file must contain the following:

```
[backend1]
xiv_ds8k_address = ds80001.domain.com or IP address
xiv_ds8k_user = storage_admin_user
xiv_ds8k_password = password
xi\overline{v} ds8k\overline{v} vol pool = poolname
xivivds8kstorage array type = ds8k
ds8\overline{k} storage unit = unit1
ds8k_java_path = /usr/bin/java
```
More sections can be used in the file for connecting additional XIV and DS8000 systems.

## <span id="page-22-0"></span>**Chapter 4. Security**

The following information provides an overview of security for the IBM Storage Driver for OpenStack.

## **Avoiding Man-in-the-Middle attacks**

You can protect the IBM Storage Driver from Man-in-the-Middle (MITM) attacks by following some rules.

- Upgrade to IBM XIV Storage System version 11.3 or later.
- If working in a secure mode, you cannot work insecurely against another Storage System in the same environment.
- Validate the storage certificate. If you are using an XIV-provided certificate, use the CA file that was provided by XIV as part of the IBM Storage Driver for OpenStack (file location: IBM\_Storage\_Driver\_for\_OpenStack\_1.5.0-[build]/ certs/XIV-CA.pem). The certificate files should be copied to one of the following directories:

/etc/ssl/certs /etc/ssl/certs/xiv /etc/pki /etc/pki/xiv

If you are using your own certificates, copy them to the same directories with the prefix "XIV" and in the .pem format. For example: XIV-my\_cert.pem.

• In order to prevent the CVE-2014-3566 MITM attack, follow the [OpenStack](http://osdir.com/ml/openstack-dev/2014-10/msg01349.html) [community directions](http://osdir.com/ml/openstack-dev/2014-10/msg01349.html) (http://osdir.com/ml/openstack-dev/2014-10/ msg01349.html).

## <span id="page-24-0"></span>**Chapter 5. Troubleshooting**

Refer to this information to troubleshoot technical problems that you might encounter when using the IBM Storage Driver for OpenStack.

- "Checking the OpenStack node log files"
- "Resolving patching errors"
- ["Displaying on-screen help" on page 18](#page-25-0)

**Note:** For up-to-date information about known issues and possible workarounds, refer to the latest release notes.

### **Checking the OpenStack node log files**

The Nova-compute and Cinder log files record operation information that might be useful for troubleshooting.

#### **Before you begin**

To achieve optimal and clear logging of events, activate the verbose logging level in the **cinder.conf** file, located in the /etc/cinder folder. Add the following line in the file, save the file, and then restart the cinder-volume service:

```
verbose = True
debug = True
```
To turn off the verbose logging level, change True to False, save the file, and then restart the cinder-volume service.

#### **About this task**

You can check the log files on a periodic basis to ensure that the IBM Storage Driver is functioning properly. If you encounter issues with the driver functionality, you can send the contents of the files to IBM Support if needed.

#### **Procedure**

- To check the log file on a Cinder node:
	- Go to the /var/log/cinder folder and open the log file named cinder-volume.log or volume.log. The IBM Storage Driver writes to this log file using the [IBM DS8K STORAGE] or [IBM XIV STORAGE] prefix (depending on the relevant storage system) for each event that it records in the file.
- To check the log file on a Nova-compute node:
	- Go to the /var/log/nova folder and then open the log file named nova-compute.log or compute.log.

#### **Resolving patching errors**

This section describes how to manually patch the IBM Storage Driver for OpenStack, if the standard installation procedure fails.

### <span id="page-25-0"></span>**Before you begin**

Verify that your Linux system includes the *patch* tool. If not, install the *patch* tool on your Linux host.

#### **About this task**

This procedure describes how to back up the required source code file and then patch the driver manually.

#### **Procedure**

- 1. Depending on the Linux version in use, go to the relevant IBM open source directory:
	- v /usr/lib/python2.7/site-packages/cinder/volume/drivers/ibm/ for Red Hat Enterprise Linux (RHEL).
	- /usr/lib/python2.7/dist-packages/cinder/volume/drivers/ibm/ for Ubuntu Server.
- 2. Enter the **cp xiv\_ds8k.py xiv\_ds8k.py.orig** command to create a backup copy of the xiv\_ds8k.py source file.
- 3. Enter the **patch xiv\_ds8k.py -i /installation\_directory/runtime/ xiv\_ds8k\_multi\_connect.patch** patching command. The */installation\_directory* indicates installation directory of the IBM Storage Driver for OpenStack.

**Note:** If the problem persists, contact IBM Support.

### **Displaying on-screen help**

When needed, you can display on-screen help information that summarizes usage format, syntax, and other options that are available for the installation and uninstallation commands.

#### **About this task**

You can type the **--help** or **-h** argument after each of following commands:

- **install.sh** (installation; see ["Running the installation wizard on the Cinder](#page-10-0) [node" on page 3\)](#page-10-0)
- v **uninstall.sh** (uninstallation; see ["Uninstalling the IBM Storage Driver" on page](#page-12-0) [5\)](#page-12-0)
- **configure.sh** (configuration; see [Chapter 3, "Configuration," on page 7\)](#page-14-0)

## <span id="page-26-0"></span>**Chapter 6. Best Practices**

Refer to the general guidance and best practices that are described in the following section.

v "Considerations for working with multi-tenancy"

## **Considerations for working with multi-tenancy**

The XIV storage systems running microcode version 11.5 or later can employ multi-tenancy.

Complete the following requirements to support multi-tenancy with the IBM Storage Driver for OpenStack:

- For each XIV storage system, verify that all predefined storage pools are in the same domain or, that all are not in a domain.
- v Use the storage admin or domain admin user's credentials, as long as the user has a full access to the relevant pool.
- v If the user is a domain admin, the XIV domain access policy can be Closed (domain\_policy: access=CLOSED). Otherwise, verify that the XIV domain access policy is Open (domain\_policy: access=OPEN).
- v If the user is not a domain admin, the XIV domain host management policy can be Basic (domain\_policy: host\_management=BASIC). Otherwise, verify that the XIV domain host management policy is Extended (domain\_policy: host management=EXTENDED).

## <span id="page-28-0"></span>**Notices**

These legal notices pertain to IBM Storage Host Software Solutions product documentation.

This information was developed for products and services offered in the U.S.A.

IBM may not offer the products, services, or features discussed in this document in other countries. Consult your local IBM representative for information on the products and services currently available in your area. Any reference to an IBM product, program, or service is not intended to state or imply that only that IBM product, program, or service may be used. Any functionally equivalent product, program, or service that does not infringe any IBM intellectual property right may be used instead. However, it is the user's responsibility to evaluate and verify the operation of any non-IBM product, program, or service.

IBM may have patents or pending patent applications covering subject matter described in this document. The furnishing of this document does not grant you any license to these patents. You can send license inquiries, in writing, to:

*IBM Director of Licensing IBM Corporation North Castle Drive Armonk, NY 10504-1785 U.S.A.*

For license inquiries regarding double-byte character set (DBCS) information, contact the IBM Intellectual Property Department in your country or send inquiries, in writing, to:

*Intellectual Property Licensing Legal and Intellectual Property Law IBM Japan Ltd. 19-21, Nihonbashi-Hakozakicho, Chuo-ku Tokyo 103-8510, Japan*

**The following paragraph does not apply to the United Kingdom or any other country where such provisions are inconsistent with local law:** INTERNATIONAL BUSINESS MACHINES CORPORATION PROVIDES THIS PUBLICATION "AS IS" WITHOUT WARRANTY OF ANY KIND, EITHER EXPRESS OR IMPLIED, INCLUDING, BUT NOT LIMITED TO, THE IMPLIED WARRANTIES OF NON-INFRINGEMENT, MERCHANTABILITY OR FITNESS FOR A PARTICULAR PURPOSE. Some states do not allow disclaimer of express or implied warranties in certain transactions, therefore, this statement may not apply to you.

This information could include technical inaccuracies or typographical errors. Changes are periodically made to the information herein; these changes will be incorporated in new editions of the publication. IBM may make improvements and/or changes in the product(s) and/or the program(s) described in this publication at any time without notice.

Any references in this information to non-IBM Web sites are provided for convenience only and do not in any manner serve as an endorsement of those Web sites. The materials at those Web sites are not part of the materials for this IBM product and use of those Web sites is at your own risk.

IBM may use or distribute any of the information you supply in any way it believes appropriate without incurring any obligation to you.

Licensees of this program who wish to have information about it for the purpose of enabling: (i) the exchange of information between independently created programs and other programs (including this one) and (ii) the mutual use of the information which has been exchanged, should contact:

*IBM Corporation Attn: Office of Legal Counsel 650 Harry Road San Jose, CA 95120-6099 U.S.A.*

Such information may be available, subject to appropriate terms and conditions, including in some cases, payment of a fee.

The licensed program described in this document and all licensed material available for it are provided by IBM under terms of the IBM Customer Agreement, IBM International Program License Agreement or any equivalent agreement between us.

Any performance data contained herein was determined in a controlled environment. Therefore, the results obtained in other operating environments may vary significantly. Some measurements may have been made on development-level systems and there is no guarantee that these measurements will be the same on generally available systems. Furthermore, some measurements may have been estimated through extrapolation. Actual results may vary. Users of this document should verify the applicable data for their specific environment.

Information concerning non-IBM products was obtained from the suppliers of those products, their published announcements or other publicly available sources. IBM has not tested those products and cannot confirm the accuracy of performance, compatibility or any other claims related to non-IBM products. Questions on the capabilities of non-IBM products should be addressed to the suppliers of those products.

All statements regarding IBM's future direction or intent are subject to change or withdrawal without notice, and represent goals and objectives only.

This information contains examples of data and reports used in daily business operations. To illustrate them as completely as possible, the examples include the names of individuals, companies, brands, and products. All of these names are fictitious and any similarity to the names and addresses used by an actual business enterprise is entirely coincidental.

## <span id="page-30-0"></span>**Trademarks**

IBM, the IBM logo, and ibm.com are trademarks or registered trademarks of International Business Machines Corp., registered in many jurisdictions worldwide. Other product and service names might be trademarks of IBM or other companies. A current list of IBM trademarks is available on the [Copyright and trademark](http://www.ibm.com/legal/us/en/copytrade.shtml) [information website](http://www.ibm.com/legal/us/en/copytrade.shtml) (www.ibm.com/legal/us/en/copytrade.shtml).

OpenStack is a trademark of OpenStack LLC. The OpenStack trademark policy is available on the [OpenStack website](http://www.openstack.org/brand/openstack-trademark-policy) (www.openstack.org/brand/openstacktrademark-policy).

Java and all Java-based trademarks and logos are trademarks or registered trademarks of Oracle and/or its affiliates.

Linux is a trademark of Linus Torvalds in the United States, other countries, or both.

Other product and service names might be trademarks of IBM or other companies.

## <span id="page-32-0"></span>**Index**

## **B**

backends [listing 10](#page-17-0) [removing 9](#page-16-0)

## **C**

cinder [configuration file 17](#page-24-0) [log file 17](#page-24-0) [cinder nodes 1](#page-8-0)[, 3](#page-10-0)[, 5](#page-12-0) [cinder-volume service 17](#page-24-0) [CLI help 18](#page-25-0) [cloud diagram 1](#page-8-0) [compatibility 2](#page-9-0) [compute resources 1](#page-8-0) [concept diagram 1](#page-8-0) [configuration 7](#page-14-0) configure driver [interactive mode 7](#page-14-0) [unattended mode 11](#page-18-0)

## **E**

[error 18](#page-25-0)

## **F**

[FC connection 1](#page-8-0) [FC zoning 3](#page-10-0)

## **H**

[help argument 18](#page-25-0)

## **I**

[install driver 3](#page-10-0) [installation flags 4](#page-11-0) [iSCSI connection 1](#page-8-0)

## **L**

[log files 17](#page-24-0)

## **M**

[man-in-the-middle attacks 15](#page-22-0) [multi-tenancy 19](#page-26-0)

## **N**

[Nova-compute 1](#page-8-0) [Nova-compute log file 17](#page-24-0) [Nova-compute nodes 1](#page-8-0)

## **O**

[on-screen help 18](#page-25-0) [OpenStack Block Storage 1](#page-8-0) [overview 1](#page-8-0)

## **P**

password [change 10](#page-17-0) [patch 18](#page-25-0)

## **R**

[release notes 2](#page-9-0) replication [configuring 11](#page-18-0) [requirements 2](#page-9-0)

## **S**

[security 15](#page-22-0) [man-in-the-middle attacks 15](#page-22-0) [silent installation mode 4](#page-11-0) [storage resources 1](#page-8-0)

## **T**

[troubleshooting 17](#page-24-0)[, 18](#page-25-0)

## **U**

[unattended installation 4](#page-11-0) [unattended uninstall 5](#page-12-0) [uninstall driver 5](#page-12-0)

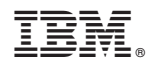

Printed in USA

SC27-4233-08

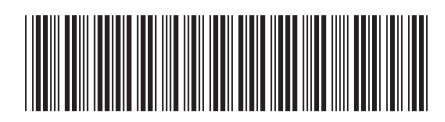